## COM-311 **Outbreak Investigation Exercise**

Due date to get bonus points: 1/10/2011

## **Please visit the following link to download the package that you will use for your exercise:**

[http://www.cdc.gov/epicasestudies/computer\\_salmonella.html](http://www.cdc.gov/epicasestudies/computer_salmonella.html)

## **Instructions for download:**

- 1. Visit the link provided and go to the box that says "Available for Download". Click on complete package.
- 2. Complete steps for installation and save the package on your desktop. Note that you will need a windows operating system to download the material.
- 3. After installation is complete click on the icon that is shaped like a globe and start your program.

## **Working through the exercise:**

- Follow instructions given when starting program (enter 4 digit number then your name). Save this information for future use. This allows you to save whatever progress you made through the tutorial, so that you don't have to restart the whole thing after each shutdown of your computer.
- The first 12 pages of the tutorial contain objectives and instructions about how to go through the pages.
- Make sure you give yourself a good 3-4 hours to fully benefit from the tutorial exercise. Note that this doesn't obligate you to work on it all in one setting, but rather you can work on it at your own pace and free time.
- Present a printout of your investigation outline. At the end of the exercise you will be given a full score sheet that shows your final grade, "Investigation outline". Please follow these instructions to print out your investigation outline:
	- $\circ$  Click on the "Investigation Outline" tab and holding down the Function(Fn) + F11 key (or Shift and the "print screen" key).
	- $\circ$  Exit out of the program and open either paint or word. Go to the Edit tab and select "paste" –or– hit Ctrl + v. This should make the image appear.
	- $\circ$  If you can rotate the page to landscape to print it- it will be easier to read. (see image on next page.)

Note that This print out will be evidence of completing the exercise and will be the basis of your bonus points.

- Note that you do not have to answer everything correctly in order to get the bonus points. The purpose of this exercise is for you to go through the investigation, get new information and learn from your mistakes.
- Please display honesty in your work. Note that each investigation outline is marked by the person's "name", so copying another colleague's scores will be easily detected.
- If you have any questions please contact: rdabbagh@live.com

**\*Image Showing a sample of the investigation outline you should present on the day of tutorial to get your bonus points:**

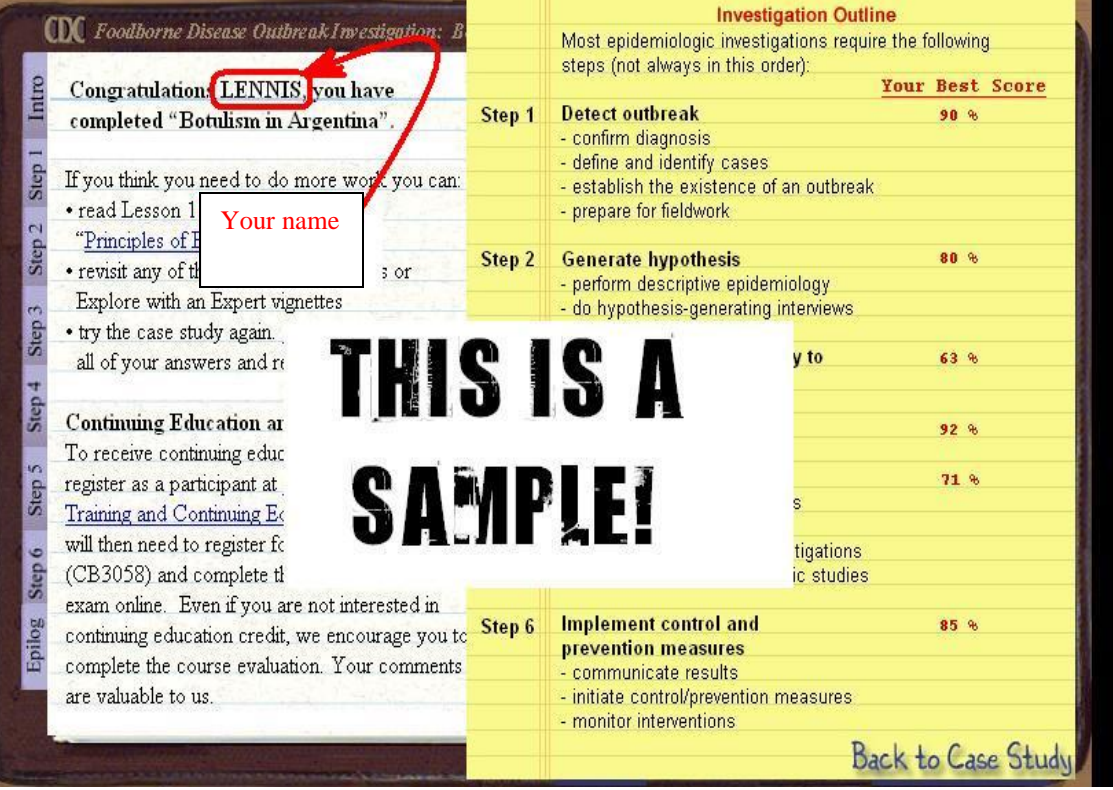

Good luck!